# **PCMBA/IEC870-FT1.2 Scan**

## Protokoly PCMBA/IEC870-FT1.2 a PCMBA/IEC870-FT1.2 Scan

[Podporované typy a verzie zariadení](#page-0-0)  [Konfigurácia komunikanej linky](#page-0-1) [Konfigurácia komunikanej stanice](#page-0-2) [Konfigurácia meraných bodov](#page-1-0)  [Chyby a problémy](#page-1-1) **[Literatúra](#page-1-2)** [Zmeny a úpravy](#page-1-3) [Revízie dokumentu](#page-1-4)

## <span id="page-0-0"></span>**Podporované typy a verzie zariadení**

Protokol PCMBA/IEC870-FT1.2 implementuje priamu komunikáciu s RTU zariadeniami na regulaných staniciach plynu.

Protokol PCMBA/IEC870-FT1.2 Scan podporuje odposluch komunikácie medzi RTU zariadeniami na regulaných staniciach plynu a centrálnym dispeingom SPP. Protokol sa dá použit na sledovanie parametrov odberu zemného plynu vekoodberateov (majúcich vlastné regulané stanice) ako sú sumárne množstvá odberu, okamžité/hodinové/denné prietoky plynu, teplota, vstupný a regulovaný tlak plynu a pod. Technické zariadenie na vykonávanie odposluchu komunikácie medzi RTU a rádiomodemom (galvanický read-only oddelova komunikácie) dodáva na požiadanie vekoodberatea priamo Slovenský plynárenský priemysel.

## <span id="page-0-1"></span>**Konfigurácia komunikanej linky**

- Kategória komunikanej linky: [Serial,](https://doc.ipesoft.com/display/D2DOCV23SK/Serial+a+Serial+Line+Redundant) [SerialOverUDP Device Redundant.](https://doc.ipesoft.com/display/D2DOCV23SK/SerialOverUDP+Device+Redundant+a++SerialOverUDP+Line+Redundant)
- Parametre sériovej linky typicky 9600 Baud, 8 dat. bitov, 1 stop bit, párna parita. Skutoné hodnoty overte pri preberaní zariadenia od pracovníkov SPP.

## <span id="page-0-2"></span>**Konfigurácia komunikanej stanice**

- Komunikaný protokol: **PCMBA/IEC870-FT1.2** alebo **PCMBA/IEC870-FT1.2 Scan**.
- Adresu stanice získate od pracovníka SPP pri preberaní zariadenia. alším dôležitým adresným parametrom je íslo skupiny. Zadáva sa ako parameter protokolu stanice (vi alej).
- Konfigurujte vždy len jednu stanicu na jednu linku.

## Parametre protokolu stanice

Dialóg [konfigurácia stanice](https://doc.ipesoft.com/pages/viewpage.action?pageId=130650242#Polo�kykonfiguran�hookna(Komunikan�stanice)-parametre_protokolu) - záložka "**Parameter protokolu**".

Ovplyvujú niektoré volitené parametre protokolu. Môžu by zadané nasledovné parametre protokolu stanice:

#### **Tab. 1**

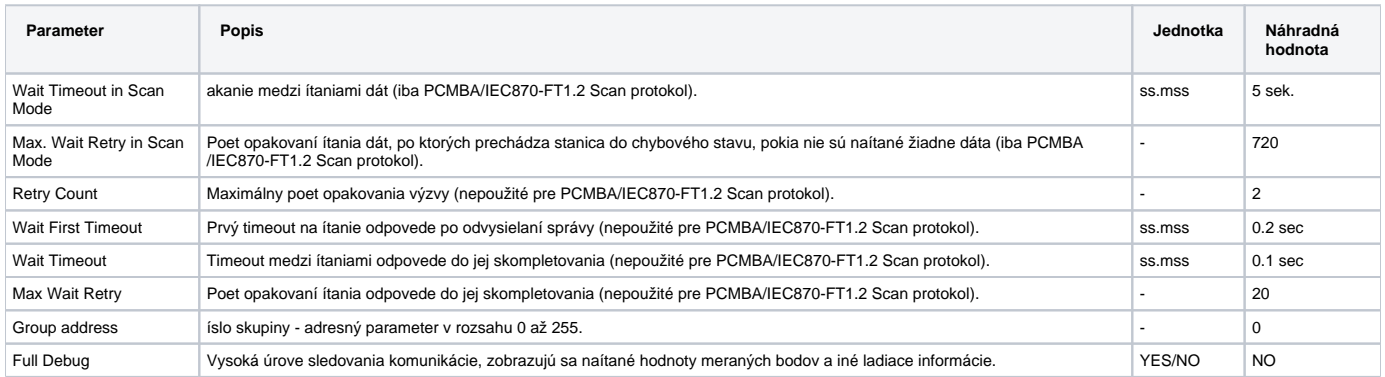

String s parametrami protokolu sa zapisuje poda pravidiel:

Kúové\_slovo=hodnota;Kúové\_slovo=hodnota; ...

#### Príklad:

WT=100;MWR=20;

Ak nebolo v inicializanom stringu nájdené kúové slovo s platnou hodnotou, je použitá náhradná hodnota poda tabuky.

**Poznámka:** Keže protokol PCMBA/IEC870-FT1.2 Scan je pasívny (sleduje prebiehajúcu komunikáciu), nábeh dát a overenie ich hodnôt môže by zdhavé. Kompletné oživenie všetkých hodnôt by malo prebehnú najneskôr do 24 hodín. Aby sa tento proces urýchlil, je možné vo fáze testovania požiada plyn. dispeing SPP o prioritné ítanie hodnôt z vašej regulanej stanice. Ak neprichádzajú vôbec žiadne údaje po dobu väšiu ako WT \* MWR, sú všetky hodnoty zneplatnené a stav stanice prejde do stavu HARDERR.

## <span id="page-1-0"></span>**Konfigurácia meraných bodov**

Možné typy hodnôt bodov: **Ai, Di, Ao, Dout** (PCMBA/IEC870-FT1.2) resp. **Ai, Di** (PCMBA/IEC870-FT1.2 Scan).

Adresy pre jednotlivé merania získate od pracovníka SPP. Adresy pre analógové alebo celoíselné hodnoty sú ísla v rozsahu 0 až 255. Binárne hodnoty sa zadávajú vo forme "Adresa.Offset", napr. "10.1". Adresa je íslo v rozsahu 0 až 255 a offset íslo v rozsahu 0 až 15.

## <span id="page-1-1"></span>**Chyby a problémy**

Poas zberu dát sa môžu vyskytova nasledovné chybové hlásenia. Pre ahšiu identifikáciu problému zapnite úrove sledovania komunikácie v konfigurácií príslušnej linky minimálne na úrove "Monitor", najlepšie však <u>doasne</u> na úrove "Monitor & Disk". V prípade nastavenia "Monitor & Disk" bude v podadresári "\TRACE" adresára aplikácia vznika súbor "meno\_linky.LOG", kde sa nachádzajú všetky ladiace a chybové informácie. Ak sa Vám nepodarí chybu odstráni a problémy pretrvávajú, kontaktujte technickú podporu firmy Ipesoft.

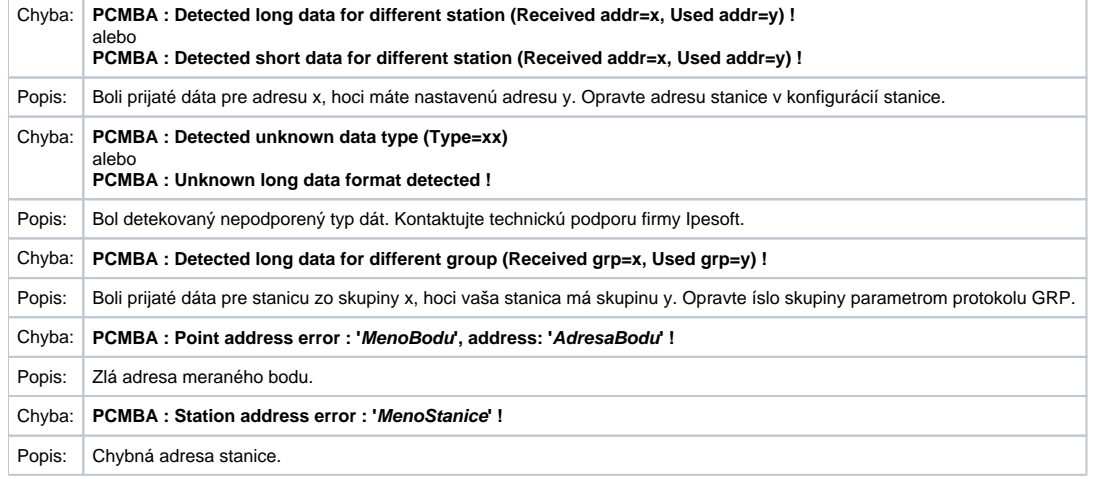

### <span id="page-1-2"></span>**Literatúra**

-

-

## <span id="page-1-3"></span>**Zmeny a úpravy**

## <span id="page-1-4"></span>**Revízie dokumentu**

Ver. 1.0 - 29. október 2002 - Vytvorenie dokumentu.

ന **Súvisiace stránky:**

[Komunikané protokoly](https://doc.ipesoft.com/pages/viewpage.action?pageId=130650060)